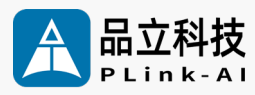

## **Datasheet** Y-C17 AI Development Carrier Board

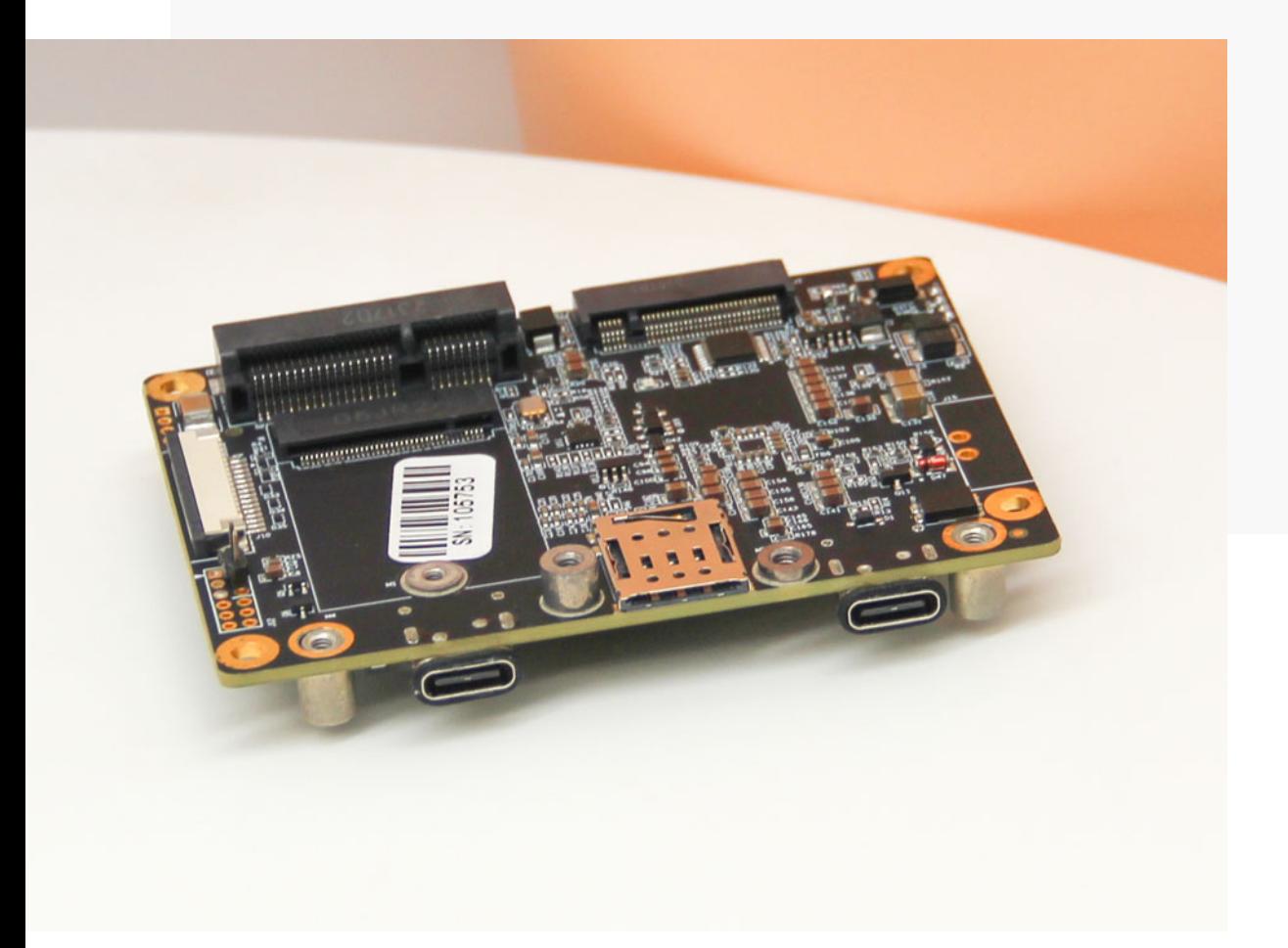

Version V2.0 Date 2024-01-04

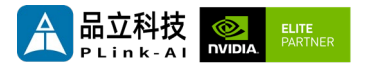

#### **Copyright by Beijing Plink-AI Technology Co., LTD.2023.All eights reserved.**

No part of this document may be reproduced or transmitted in any form or by any means without prior written consent of Plink-AI Technologies Co., Ltd.

#### **Notice**

The purchased products, services and features are stipulated by the contract made between Plink-AI and the customer. All or part of the products, services and features described in this document may not be within the purchase scope or the usage scope. Unless otherwise specified in the contract, all statements, information, and recommendations in this document are provided "AS IS" without warranties, guarantees or representations of any kind, either express or implied.

The information in this document is subject to change without notice. Every effort has been made in the preparation of this document to ensure accuracy of the contents, but all statements, information, and recommendations in this document do not constitute a warranty of any kind, express or implied.

Please scan code for more products

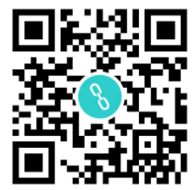

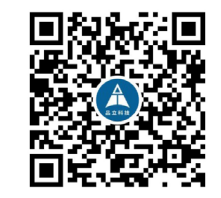

Website WeChat Channel

Beijing Plink-AI Technology Co., LTD

Web: <http://www.plink-ai.com/>

Add: Room 1106/1108, Jinyu Jiahua Building, Shangdi 3rd Street, Haidian District,

Beijing

Tel:+86-010-62962285/400-127-3302

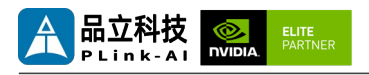

#### **Document History**

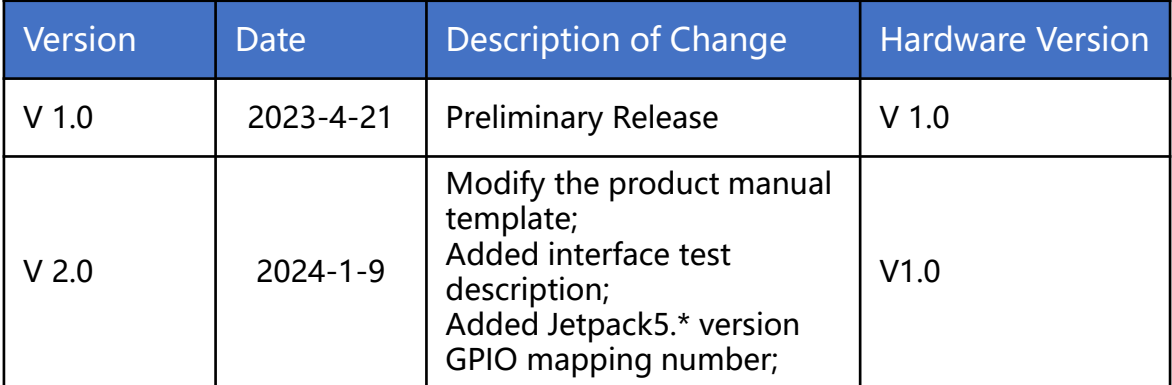

#### **Hardware Update History**

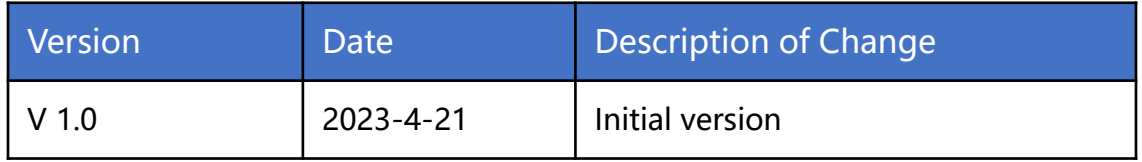

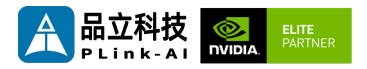

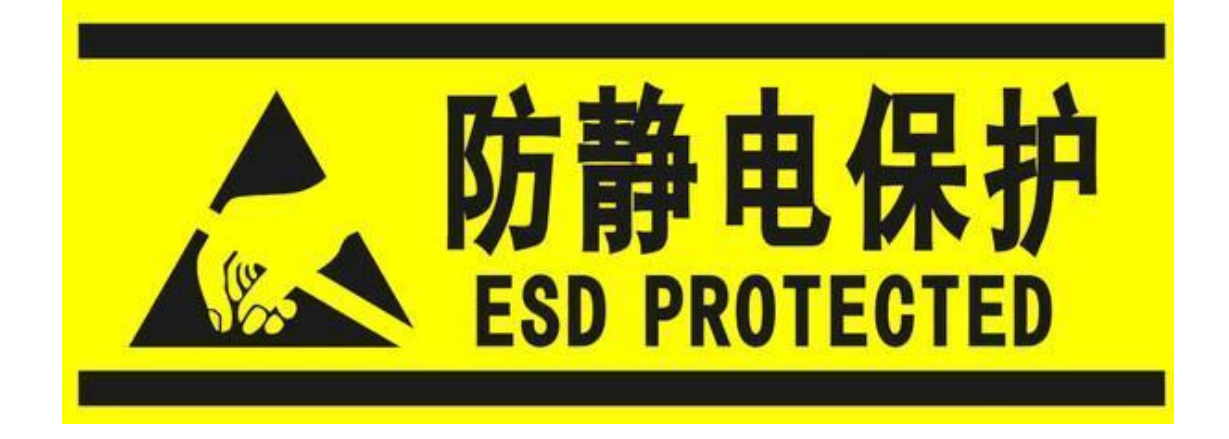

Electronic components and circuits are very sensitive to electrostatic discharge, although the company will design the main interface on the board card to do anti-static protection design, but it is difficult to do anti-static safety protection for all components and circuits. Therefore, it is recommended that you take ESD safety measures when handling any circuit board component.

#### **ESD safety measures include but are not limited to the following:**

- 1. Put the card in an ESD bag during transportation or storage. Do not take out the card until installation and deployment.
- 2. Before touching the board, release the static electricity stored in the body: Wear a grounding wrist strap.
- 3. Operate circuit boards only in electrostatic discharge safe areas.
- 4. Avoid moving circuit boards in carpeted areas.
- 5. Avoid direct contact with electronic components on the board through edge contact.

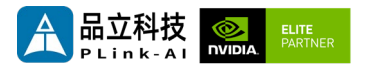

### **Table of Contents**

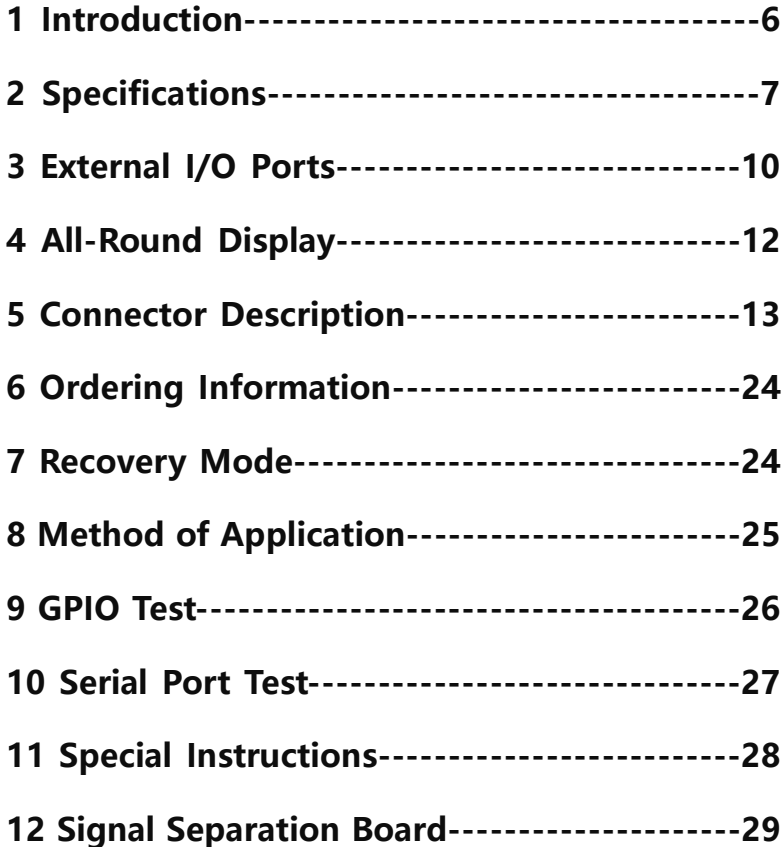

<span id="page-5-0"></span>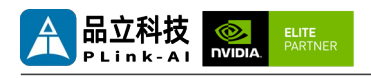

## *1* **Introduction**

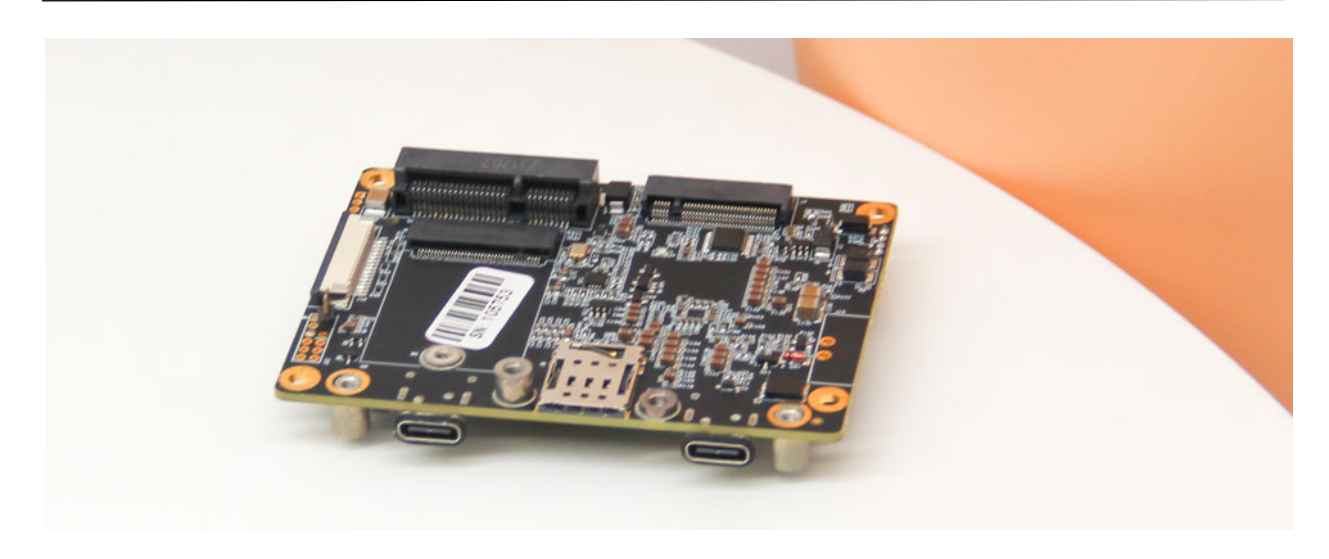

Y-C17 is an interface board equipped with NVIDIA Jetson Orin NX/Orin Nano/Xavier NX series core modules. The whole board device adopts wide temperature industrial model, the main interface is designed for electrostatic safety protection, and the power supply application scheme with high reliability is adopted. The input power supply has the function of overvoltage and reverse polarity protection. With a rich external interface, it can be equipped with hundreds of functional modules through a miniPCIe connector (including USB2.0 and PCIe X1 signals) to achieve further expansion of system functions.

The Y-C17 power input interface is not welded by default, so it should be used with a signal [separation](#page-28-0) board. When using, please follow the screen printing on the signal separation board and correctly connect the positive and negative electrodes of the power cord. After the power cable is connected, please follow the signal separation board installation example and connect it to Y-C17 before powering the carrier board. If the signal separation board is not used, please solder the power supply input interface by yourself, and do not connect any equipment to the J2 interface of Y-C17. The J2 interface does not support standard USB functionality. Accessing the device is easy to cause the device to burn.

<span id="page-6-0"></span>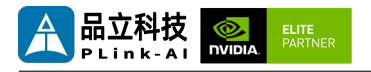

## *2* **Specifications**

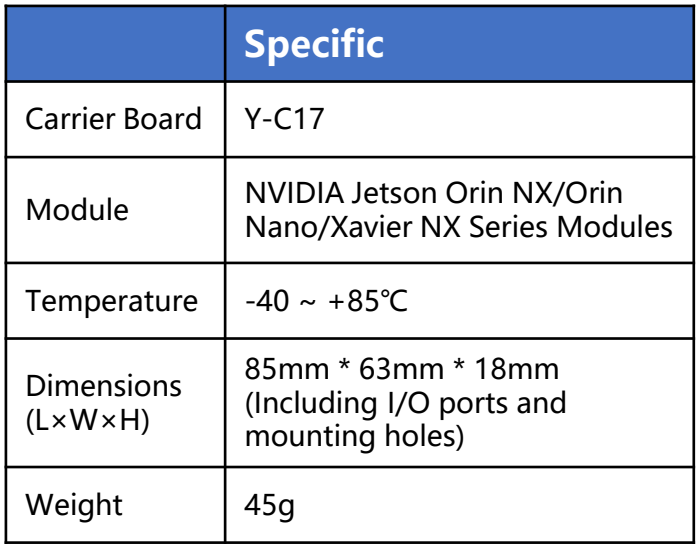

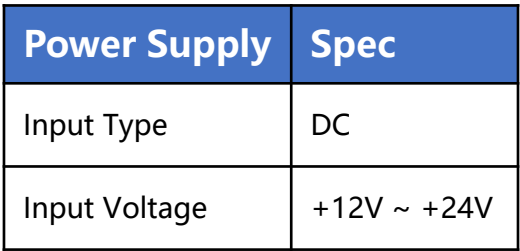

#### I/O Ports

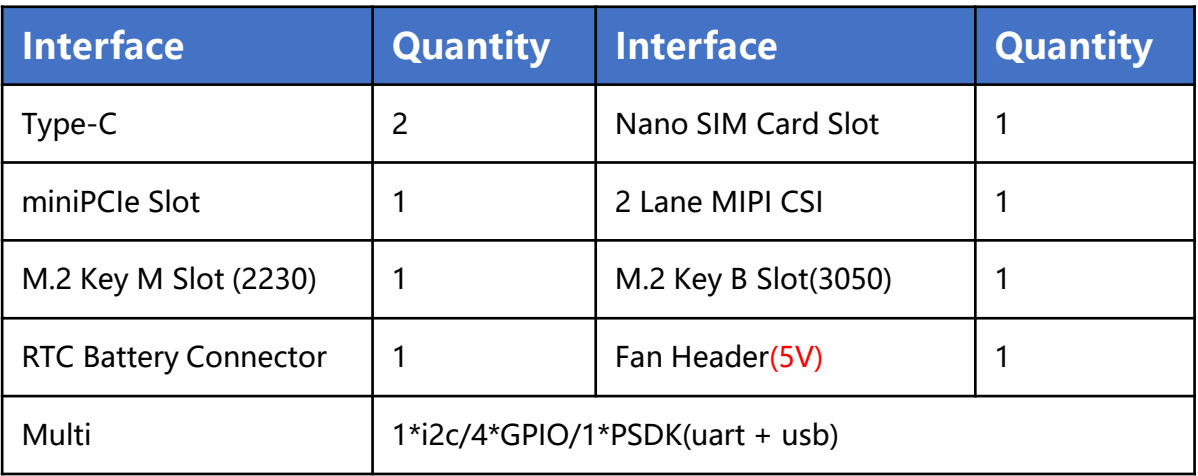

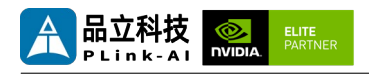

#### **NVIDIA Jetson Series Modules Technical Specifications**

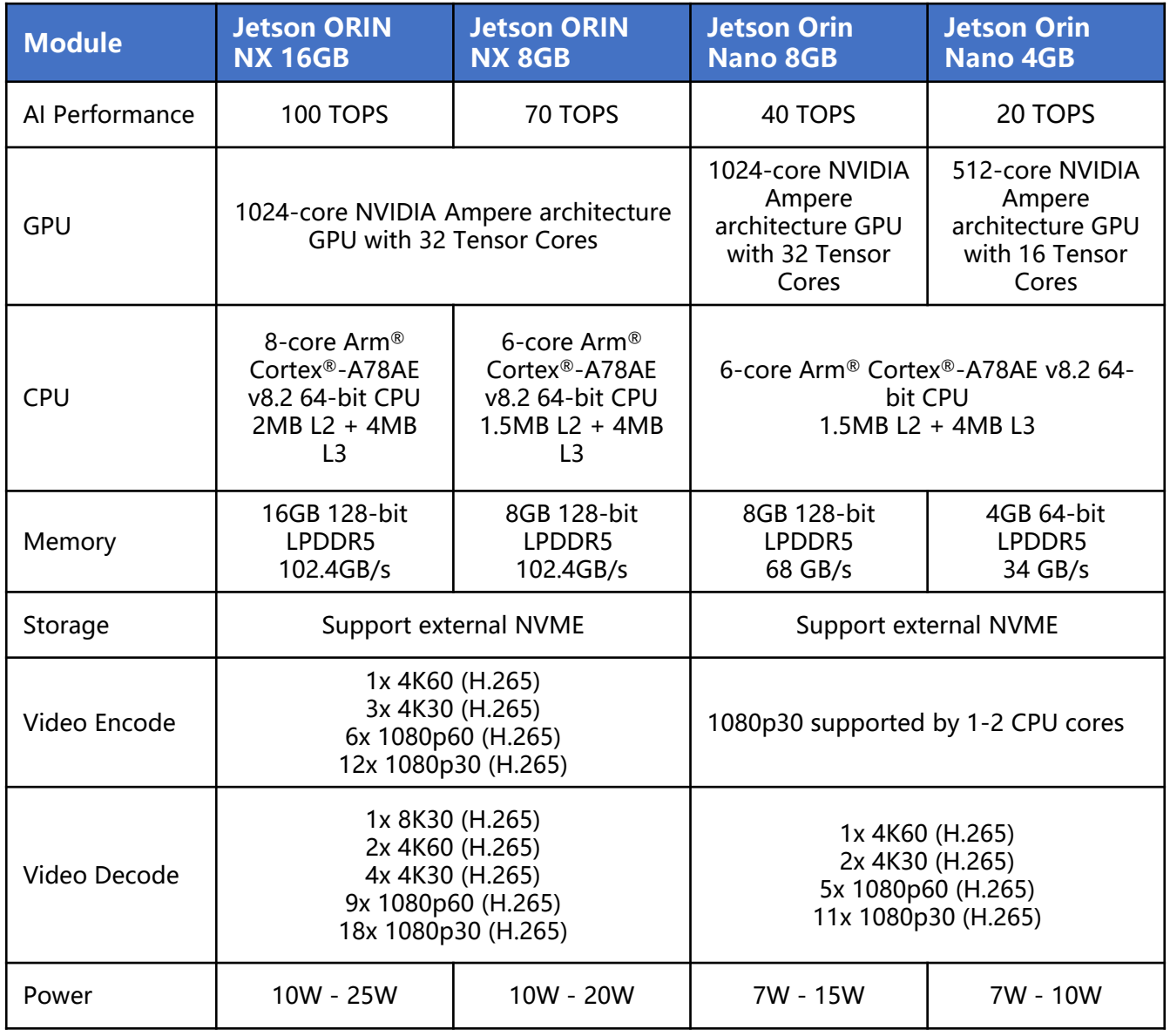

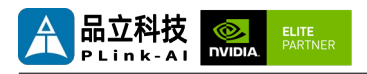

#### **NVIDIA Jetson Series Modules Technical Specifications**

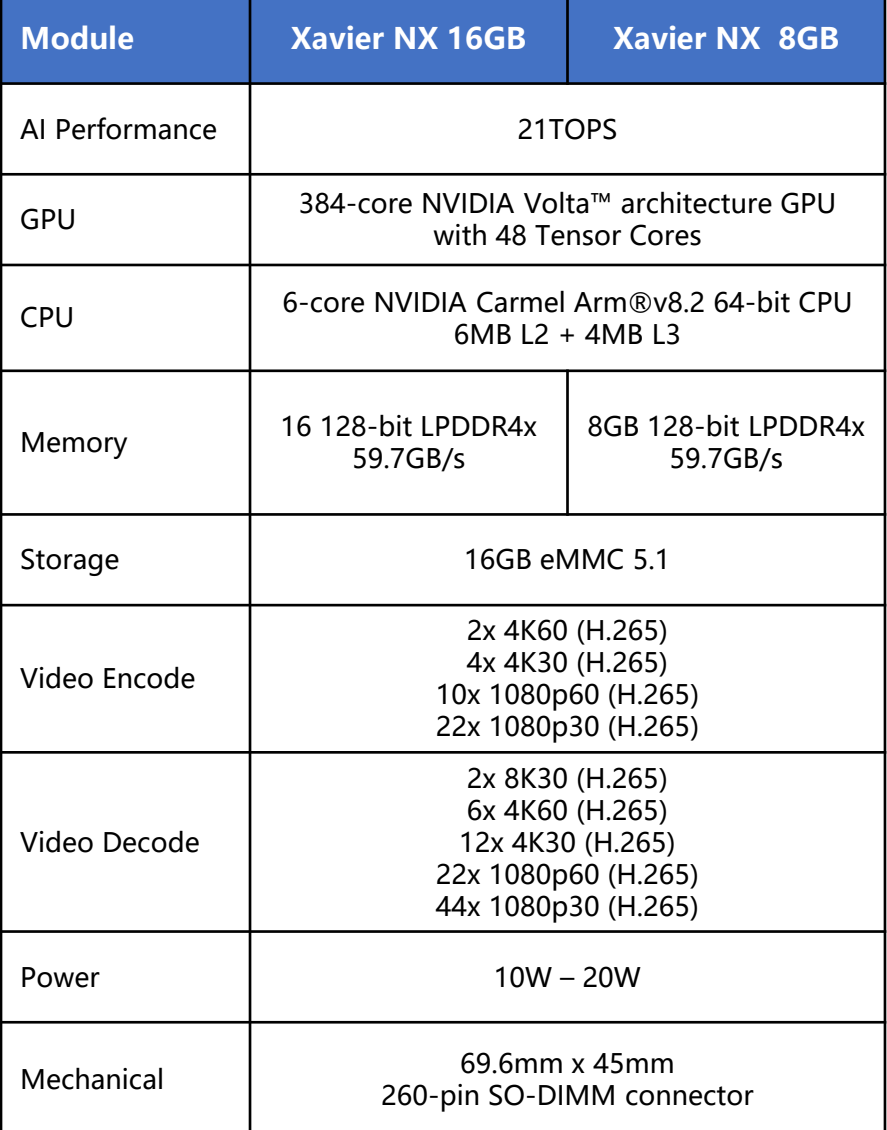

<span id="page-9-0"></span>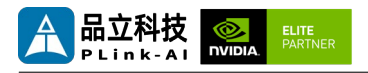

### *3* **External I/O Ports**

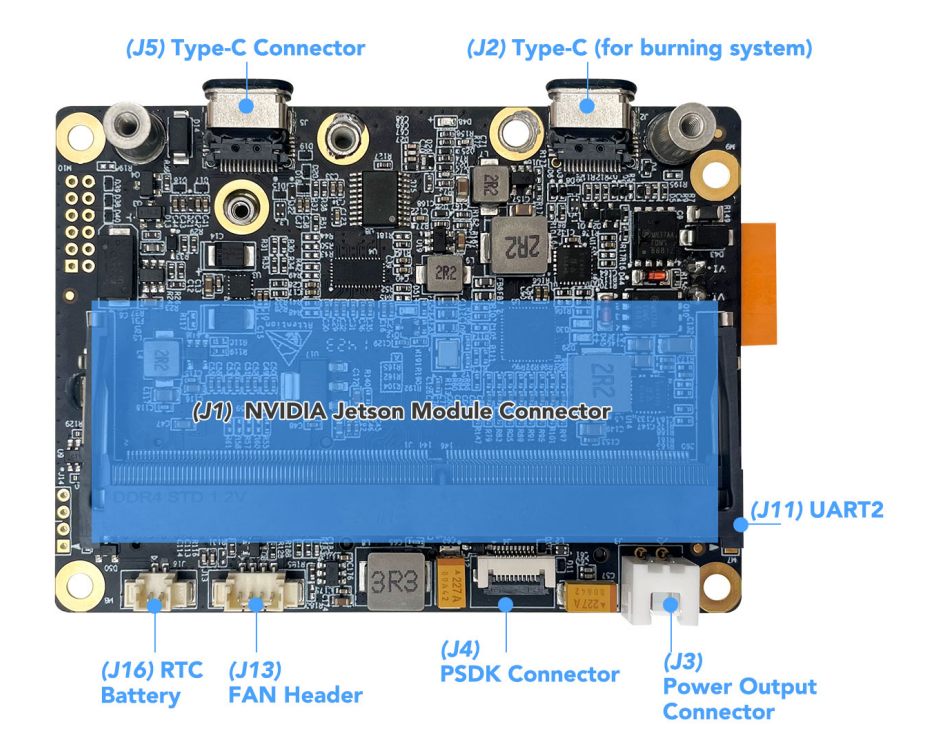

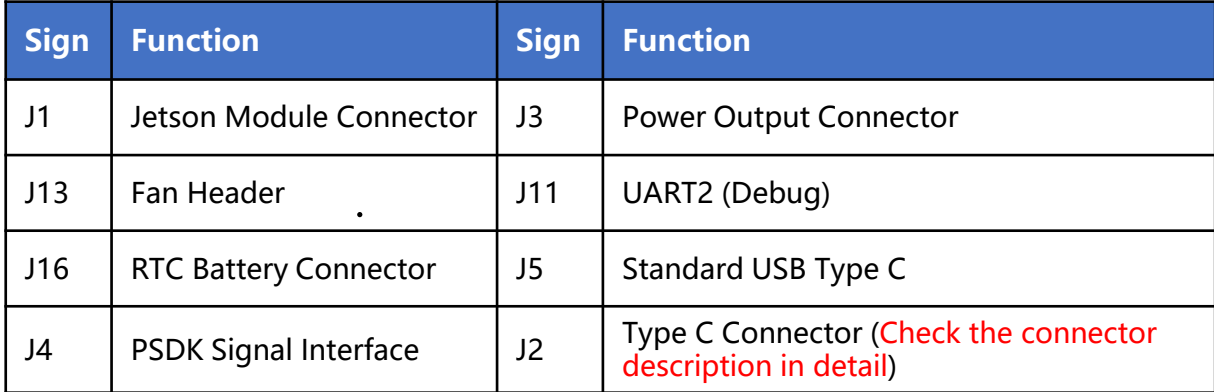

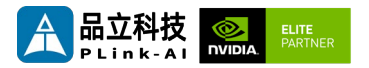

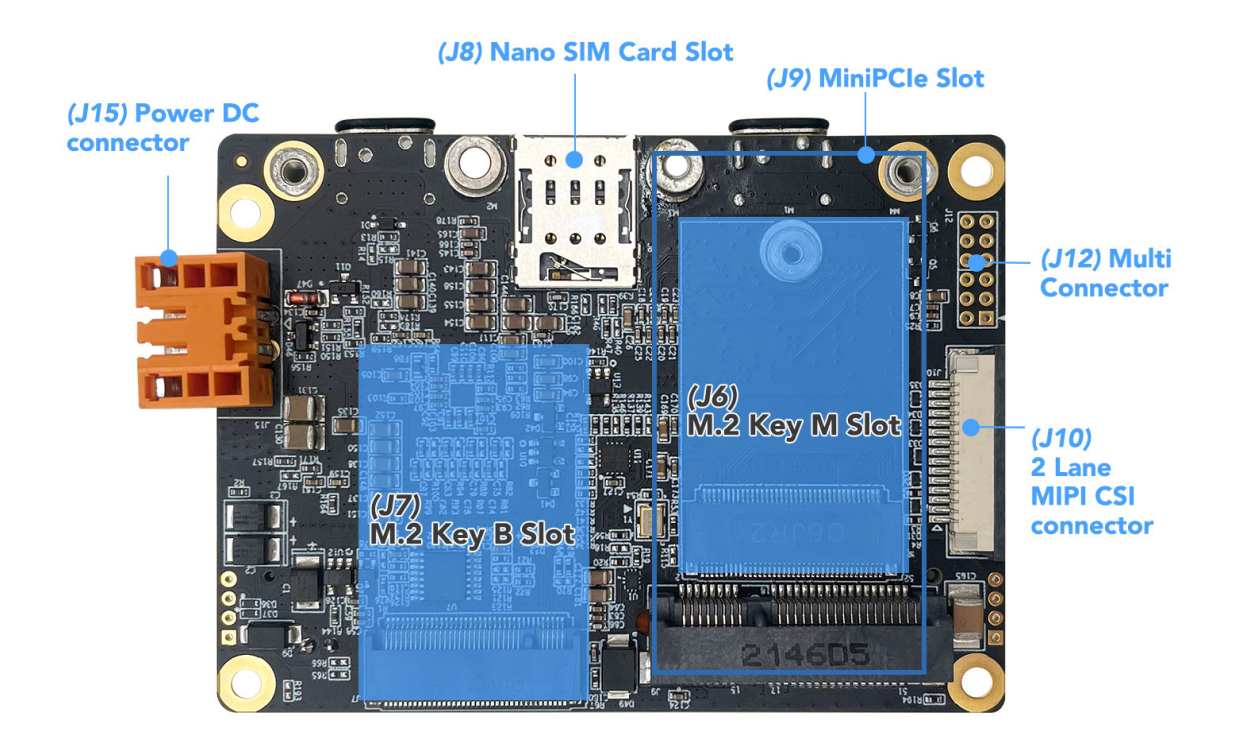

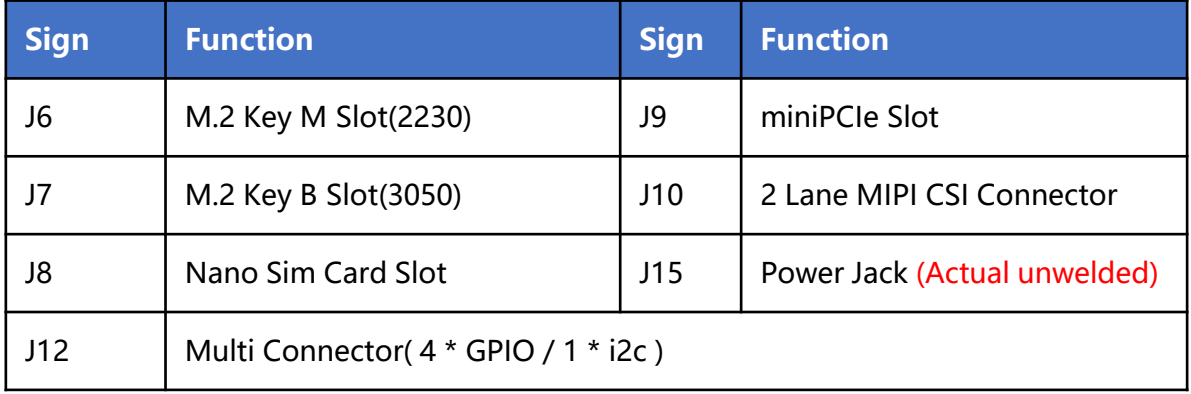

<span id="page-11-0"></span>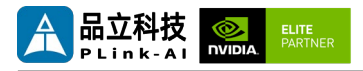

#### LED

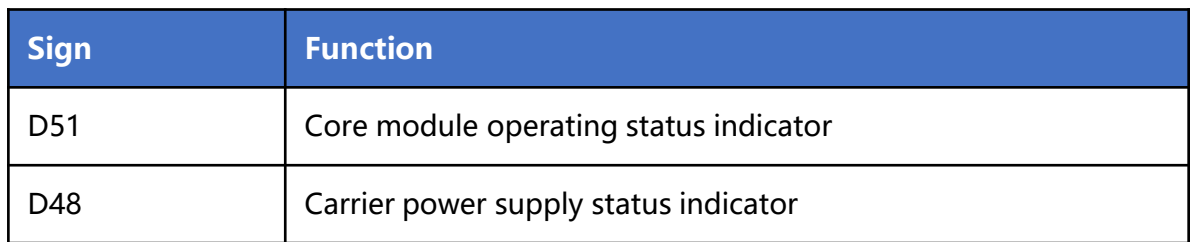

## *4* **All-Round Display**

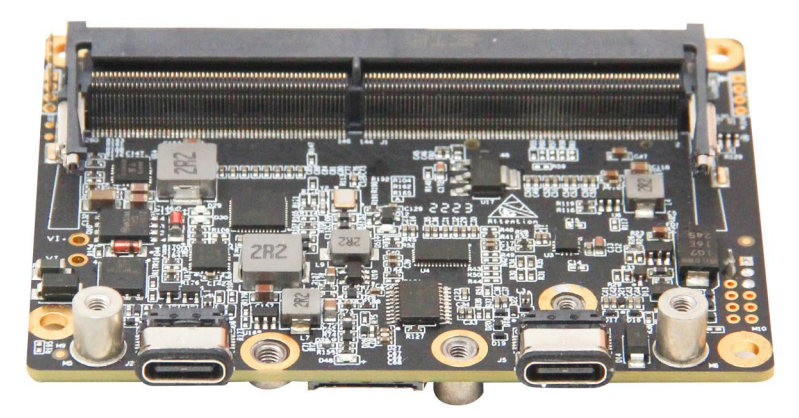

Front

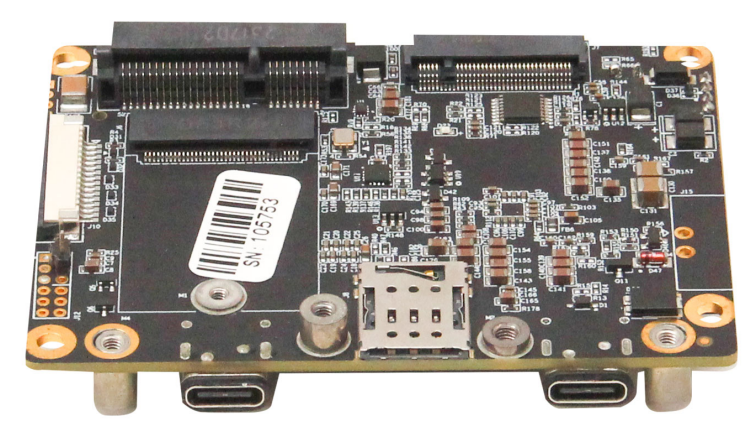

Back

<span id="page-12-0"></span>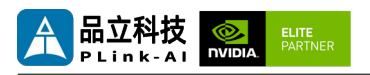

# *5* **Connector Description**

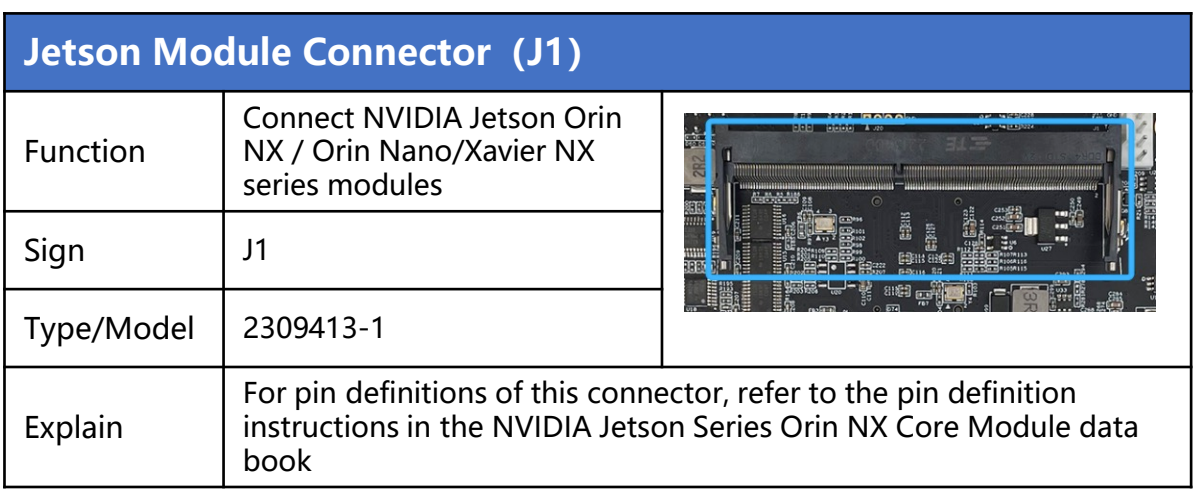

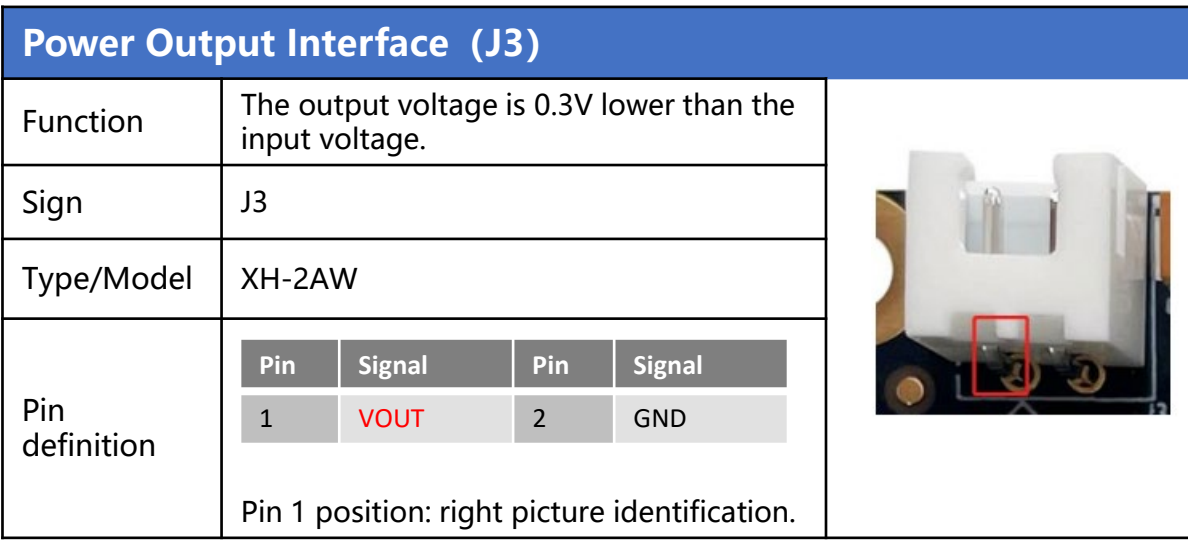

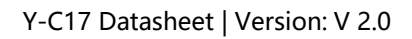

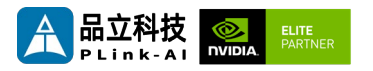

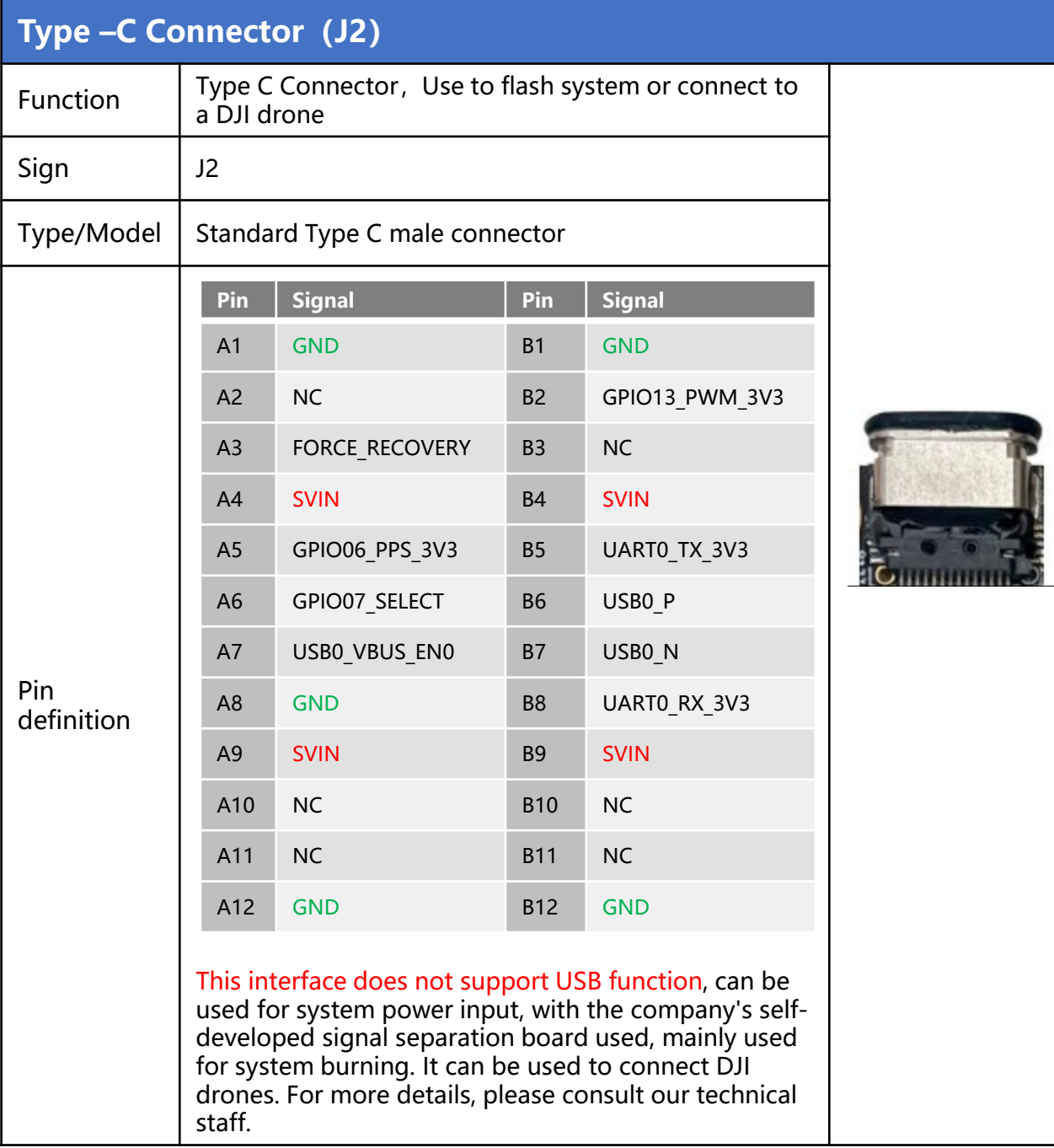

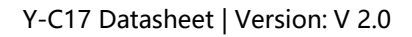

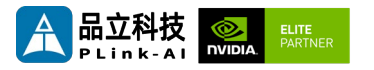

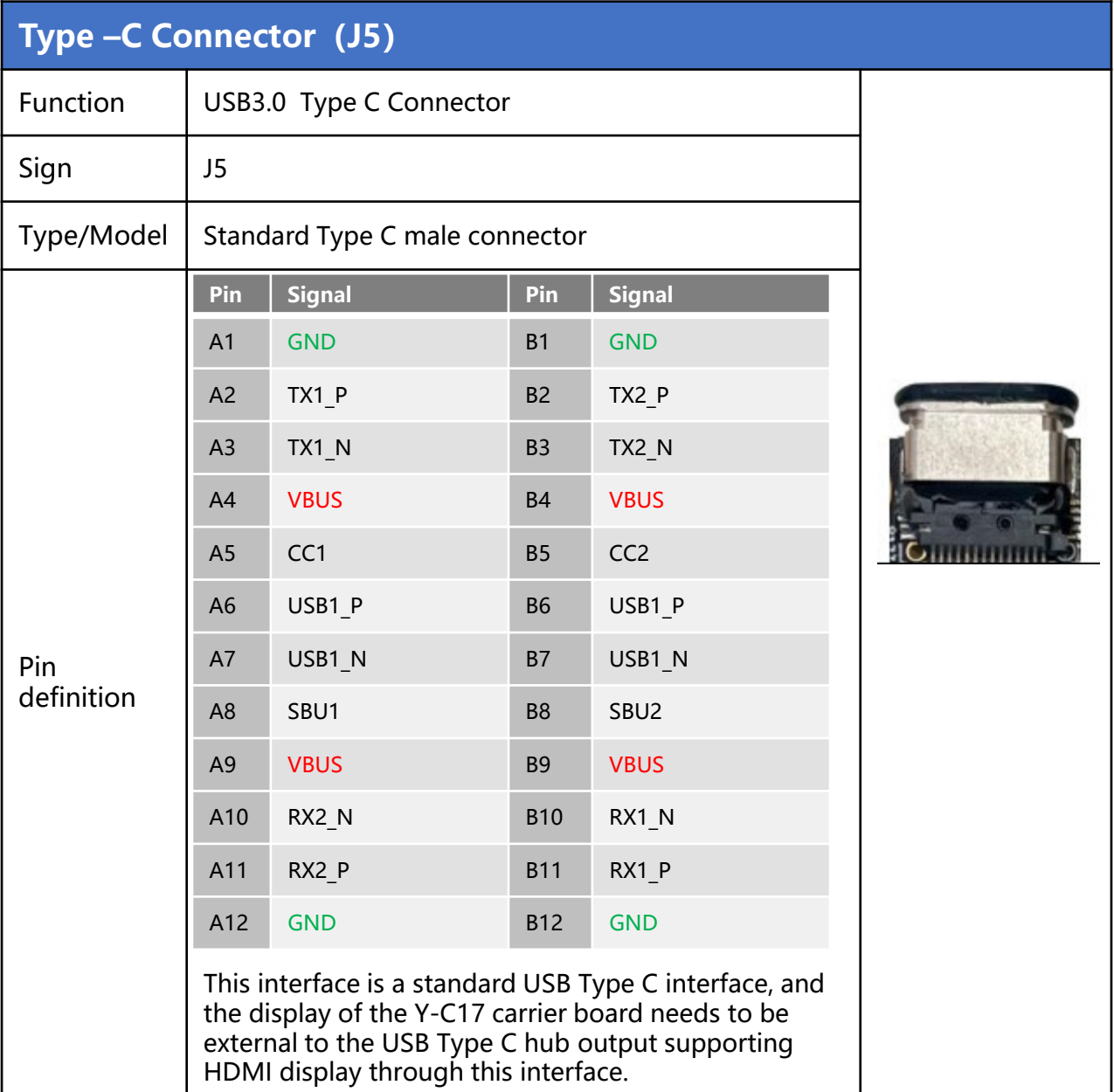

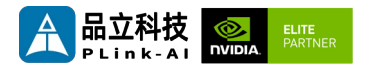

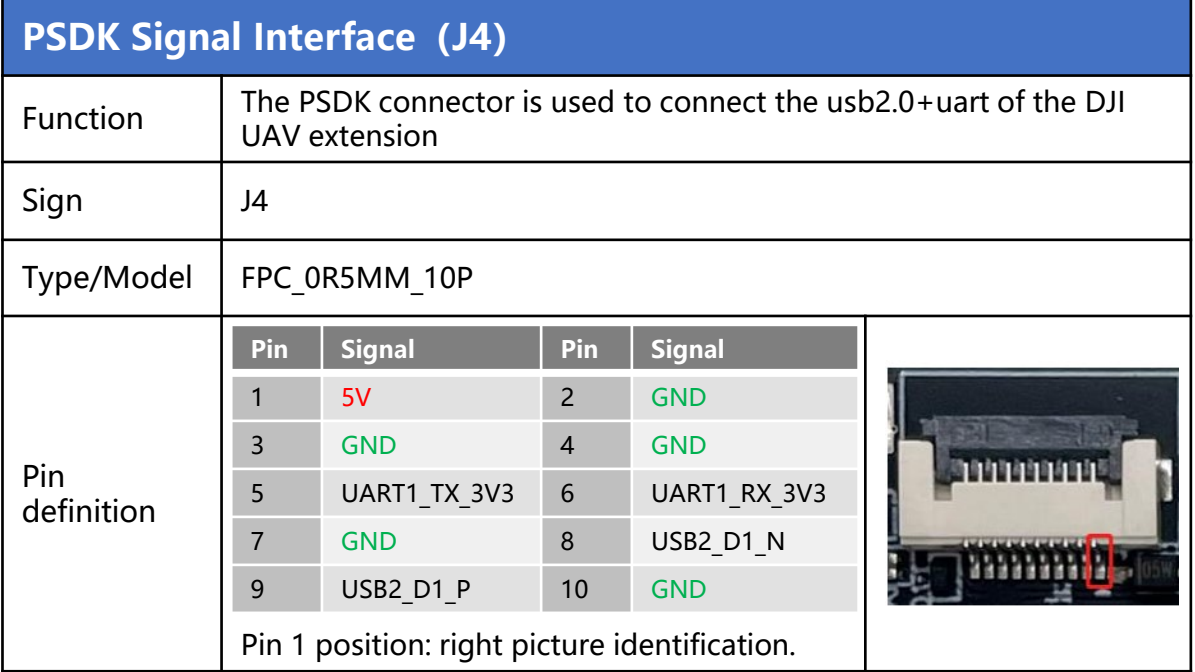

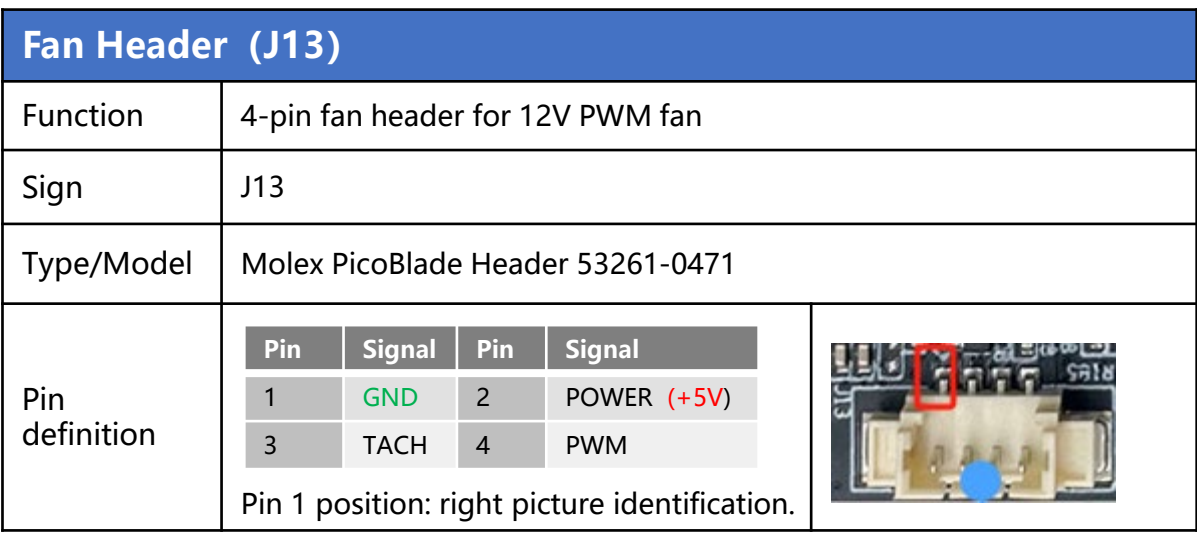

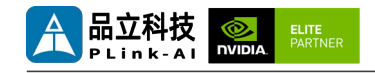

#### **M.2 Key M Slot(J6)**

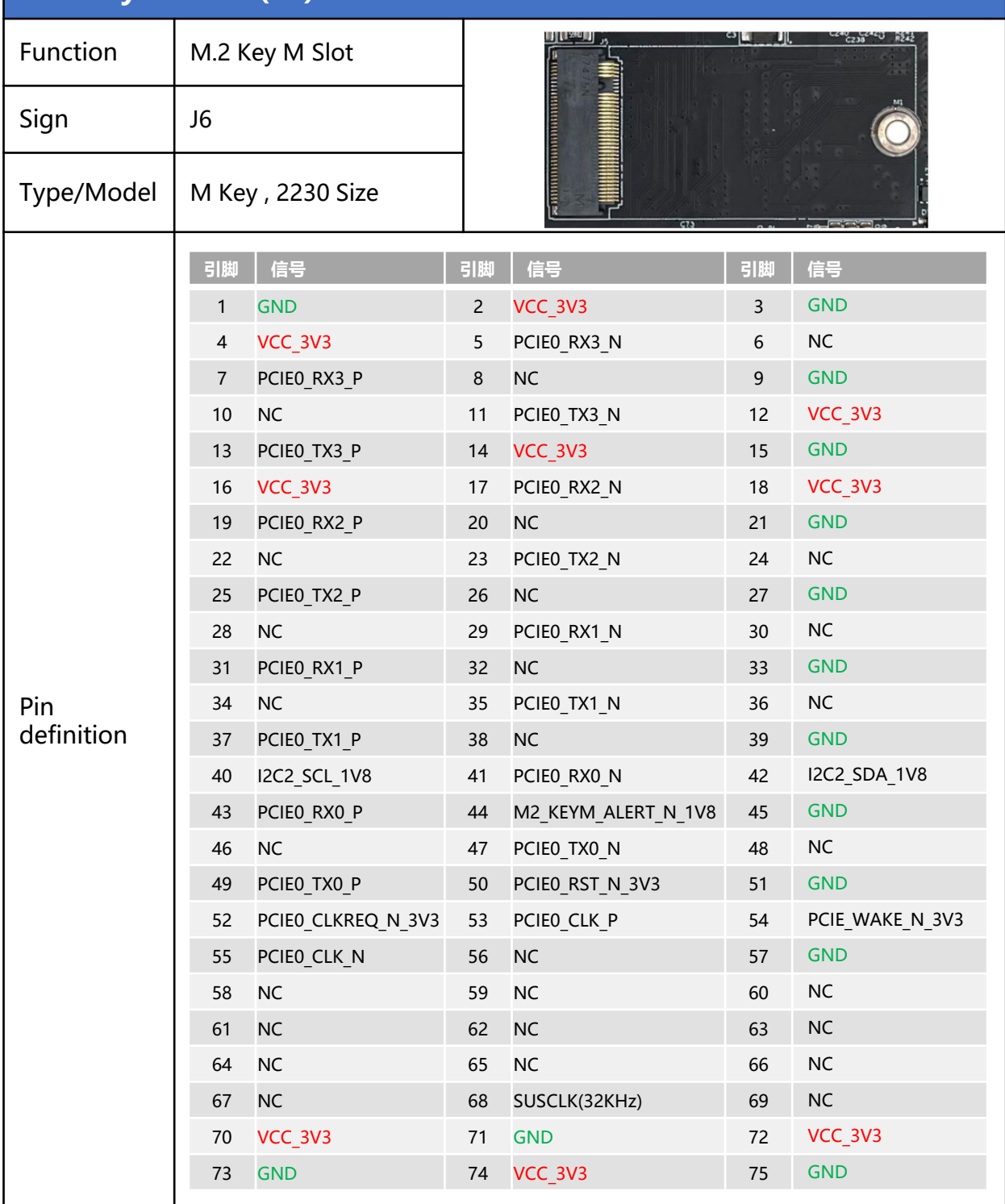

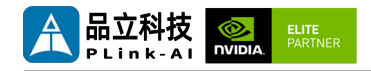

#### **M.2 Key B Slot(J7)**

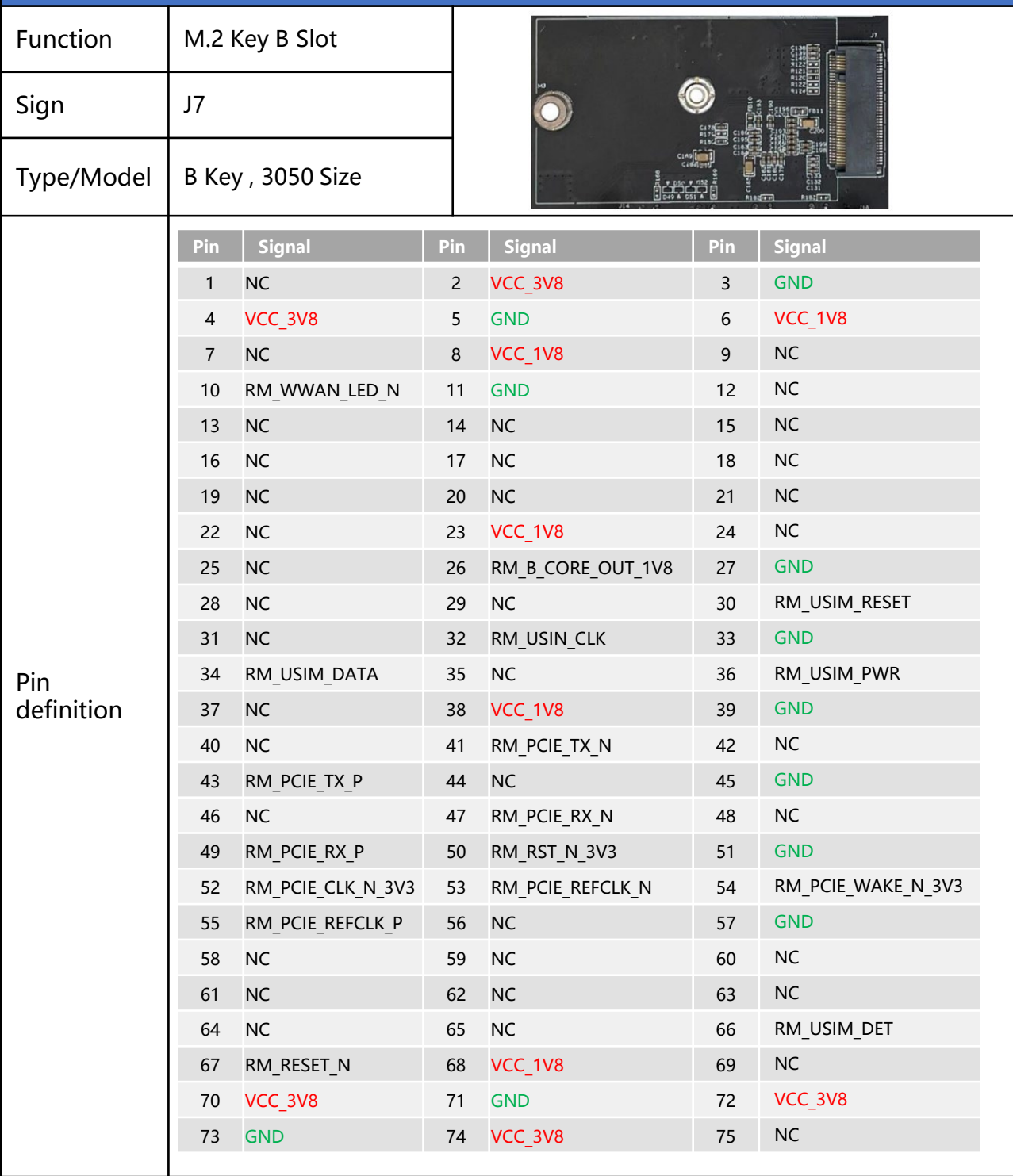

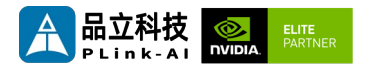

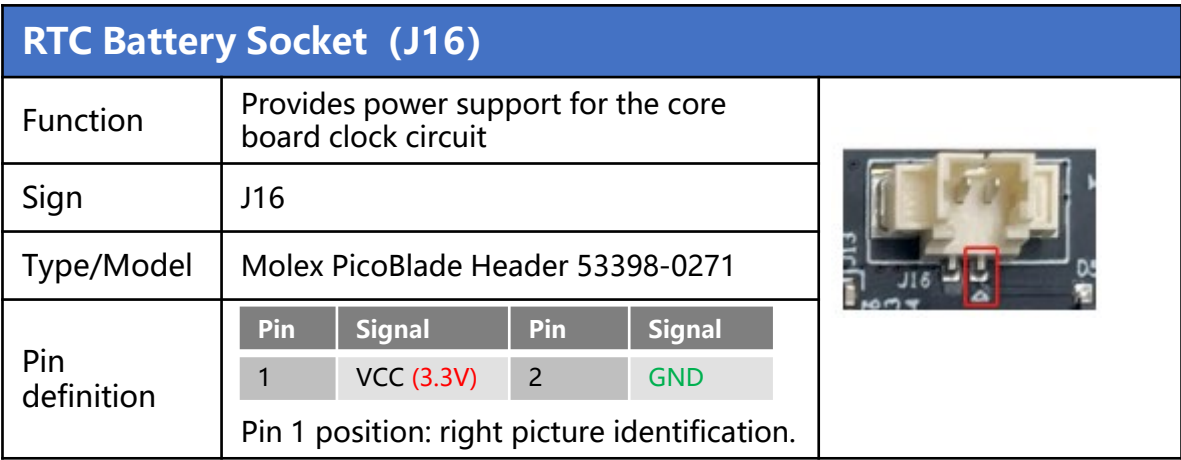

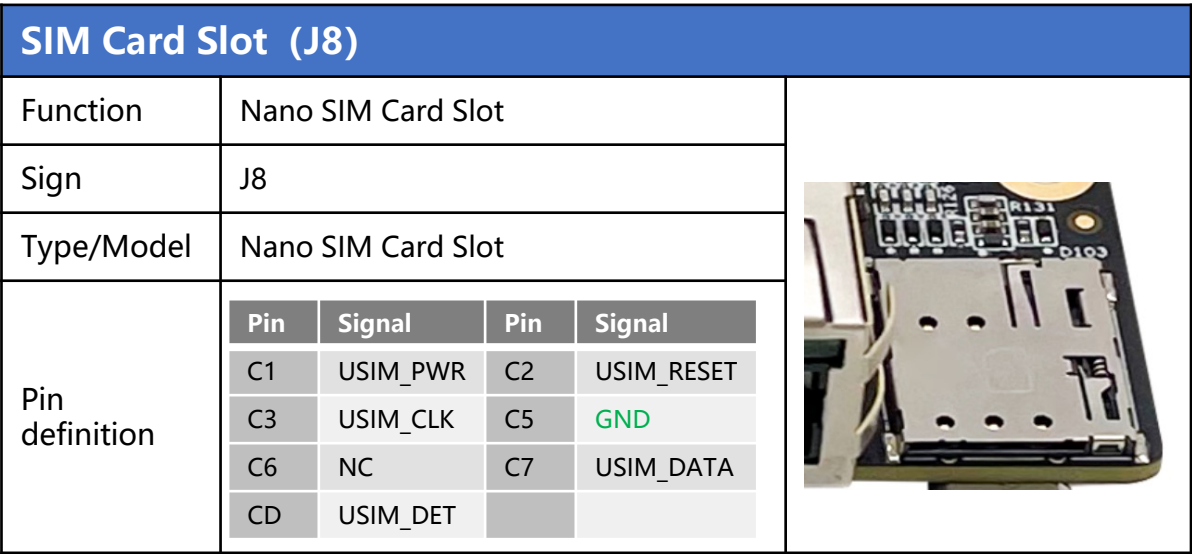

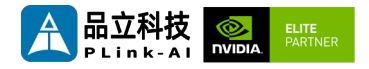

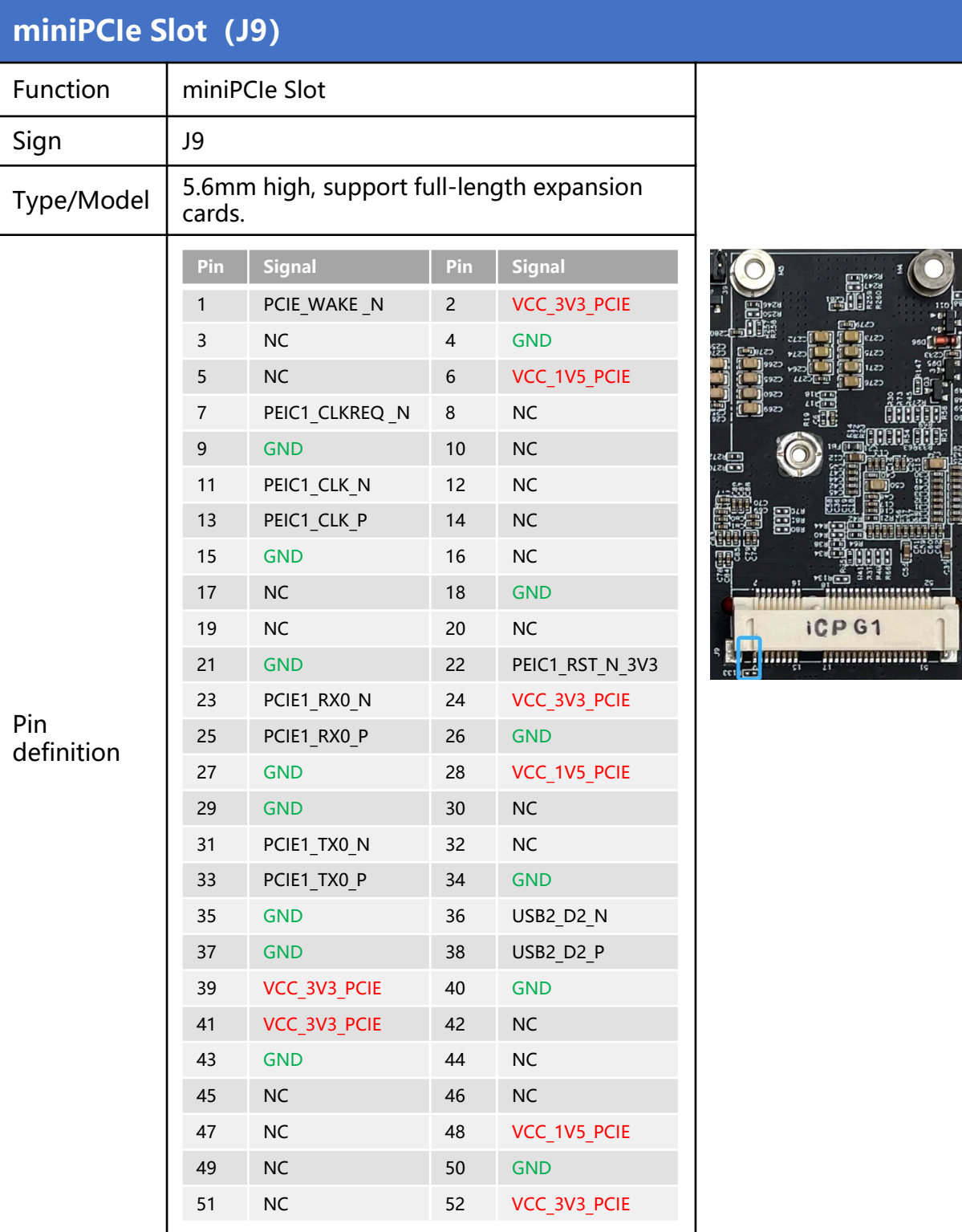

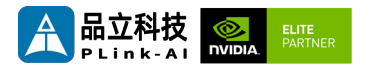

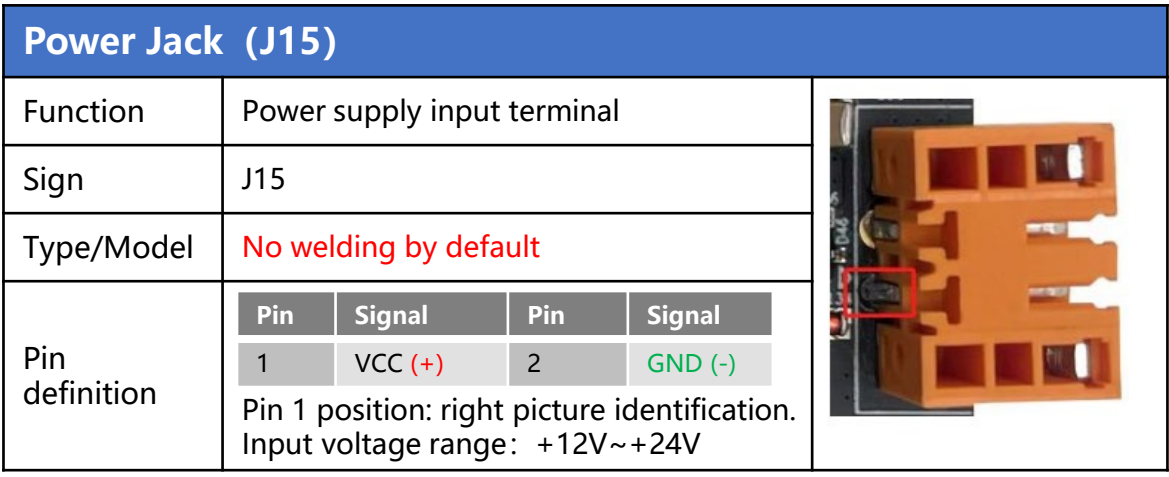

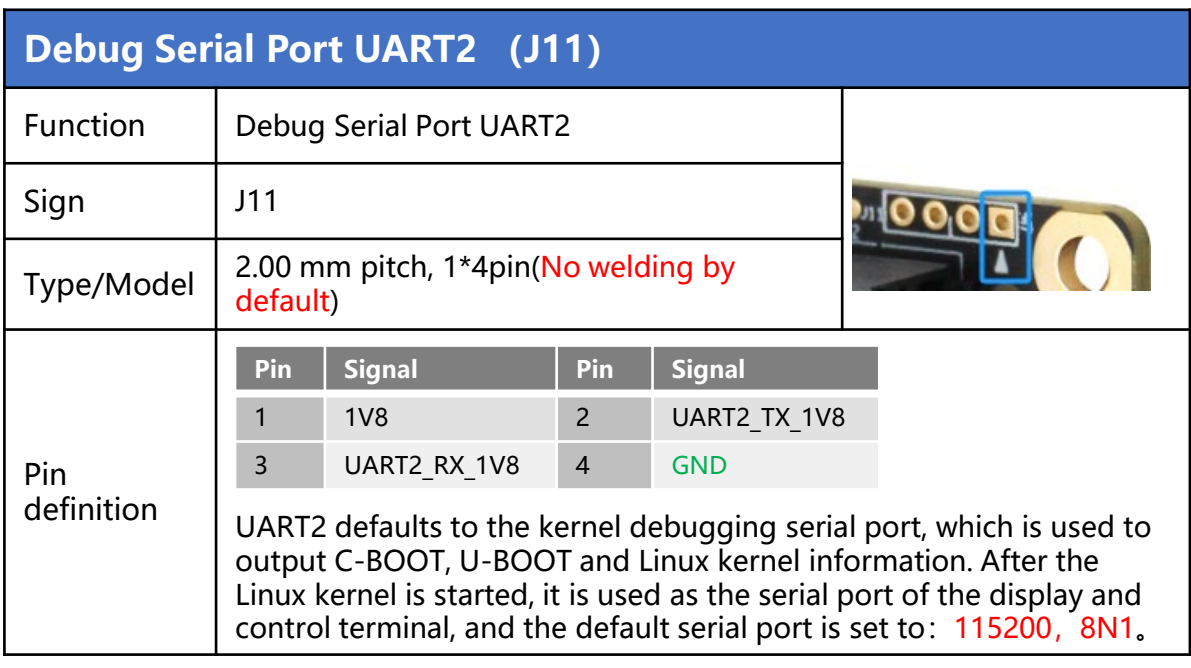

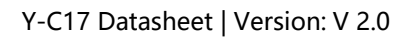

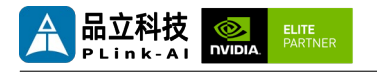

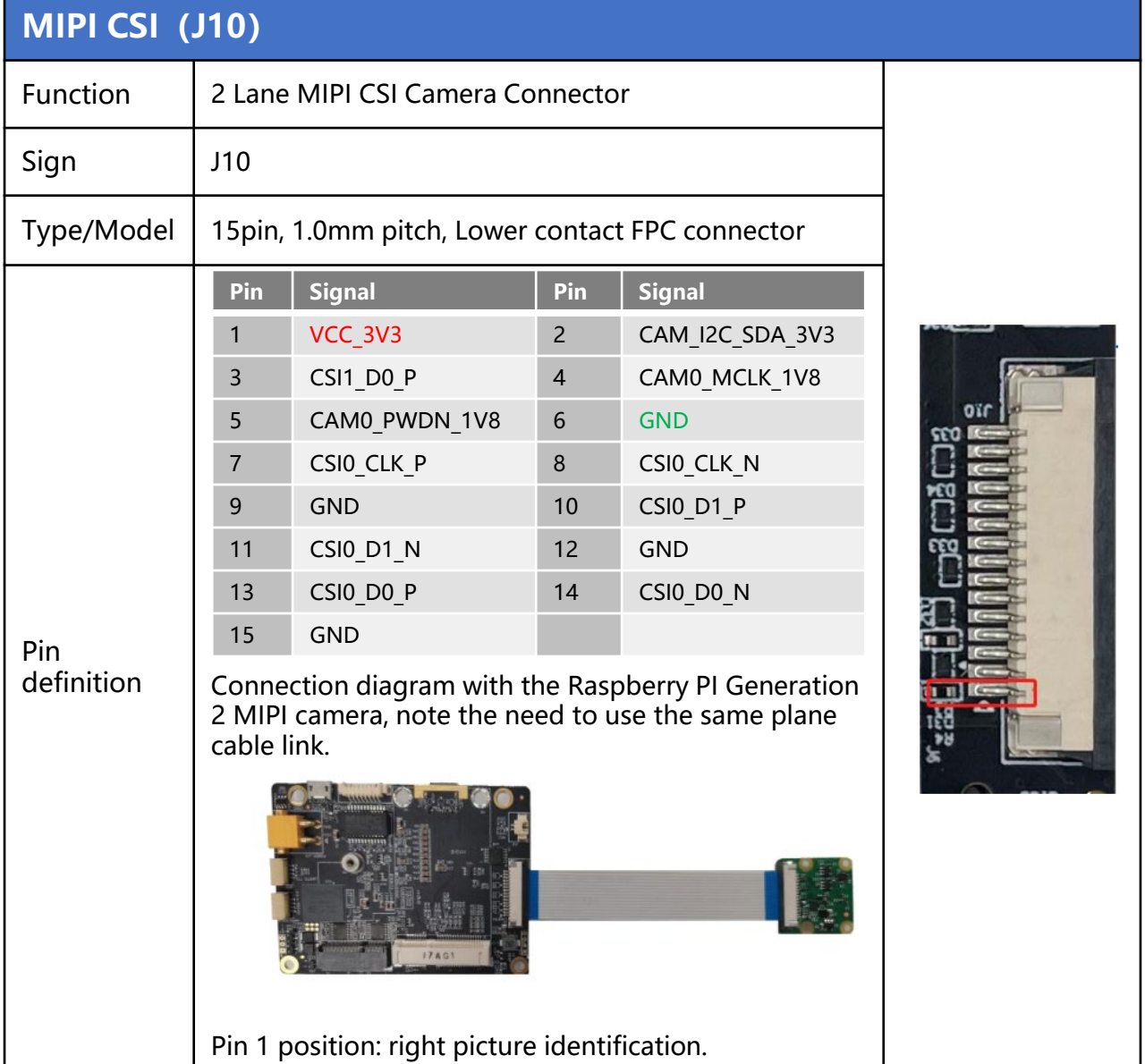

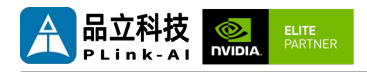

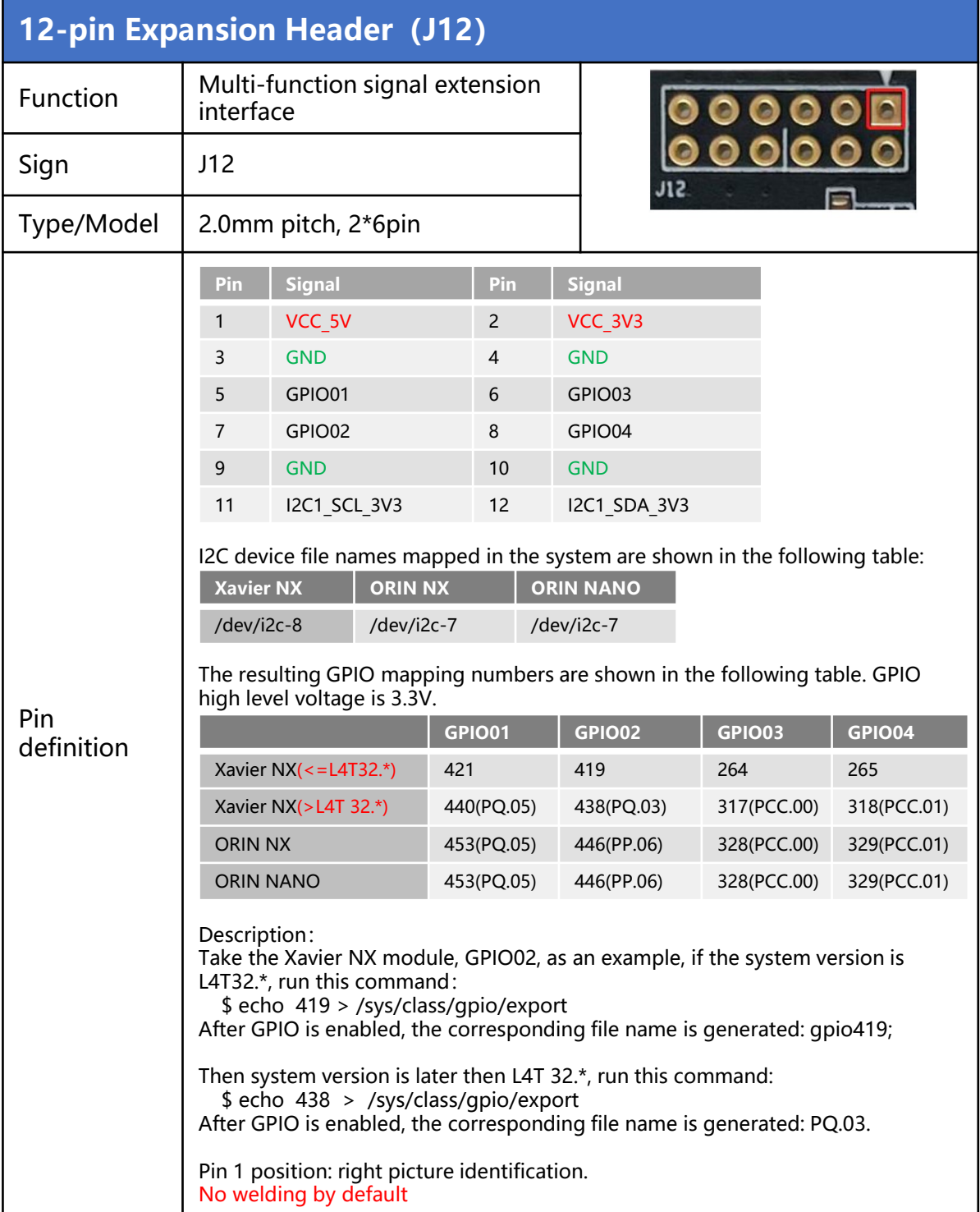

<span id="page-23-0"></span>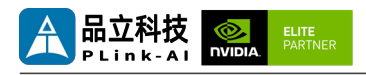

### *6* **Ordering Information**

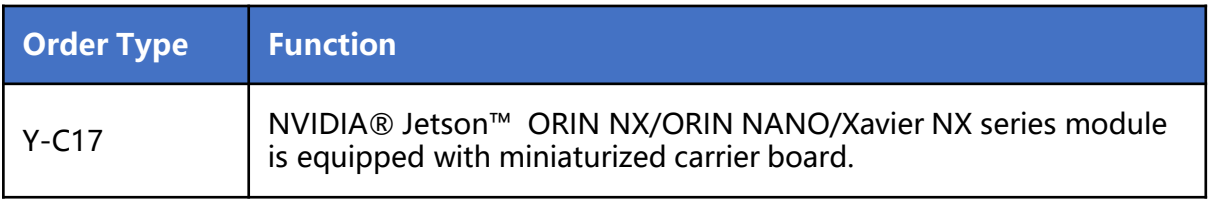

#### E-commerce Platform

Taobao Store Address: https://shop333807435.taobao.com/ Jingdong Store Address: https://mall.jd.com/index-11467104.html?from=pc Ali International Station Address: https://plink-ai.en.alibaba.com/

### *7* **Recovery Mode**

Jetson core module can work in normal mode and Recovery mode. In Recovery mode, it can perform file system update, kernel update, Bootloader/UEFI update, BCT update and other operations.Y-C17 needs to be matched with the company's supporting signal separation board before it can enter the recovery mode and perform the above operations.

#### **To enter the Recovery mode, perform the following steps :**

- Power off the system;
- Connect the signal separation board A face up to the Type-C port (J2) of Y-C17;
- Use the Micro-USB cable to connect the Micro-USB port of the signal separation board with the USB port of the Jetson development host.
- Hold down the Recovery button on the signal separation board, and then supply power to the system. After power supply, keep the Recovery button pressed for more than 3 seconds, and then release the Recovery button.
- The system enters Recovery mode, at which time subsequent operations can be performed.

<span id="page-24-0"></span>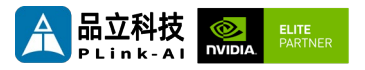

### *8* **Method of Application**

- Make sure all external system voltages are off.
- Install the Jetson core module onto the J1 high-speed connector. Ensure that the connectors are aligned with even force. After the module is installed in place, install the core module fixing screws.
- Install necessary external cables. (such as: the display line connected to the HDMI display, the power input line for the system power supply, the USB cable connecting the keyboard and mouse...)
- Connect the power cable to the power supply.(Make sure that the heat dissipation device on the core module is installed before power-on)
- For a system without a protective cover, do not move the hardware system after the system is powered on. Do not touch the circuit board or any electronic components on the circuit board with your body.

<span id="page-25-0"></span>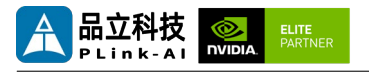

## *9* **GPIO Test**

Y-C17 with Jetson module comes standard with 4 GPIOs. Programmable output voltage 3.3V, please note that the input voltage does not exceed 3.3V. Take L4T35.3.1, GPIO02 as an example when equipped with ORIN NX module: The content after the '#' in the following command is a comment and does not need to be added when executing the command.

- sudo su
- echo 446 > /sys/class/gpio/export #Enabel GPIO (Or initializeGPIO)
- echo out > /sys/class/gpio/PP.06/direction

# Set the GPIO input and output directions to out or in.

• echo 1 > /sys/class/gpio/PP.06/value

# Set the GPIO output high/low level to 1 for high and 0 for low.

# The preceding absolute path name is based on the actual path name generated after GPIO is enabled.

# When set to the input state, you can only read values. When set to the output state, you can read and write values.

• cat /sys/class/gpio/PP.06/value #Get GPIO value.

# The output state can be measured using a multimeter to measure the voltage between the specific lead heel GND.

<span id="page-26-0"></span>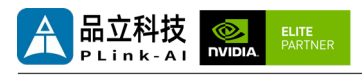

## *10* **Serial Port Test**

Y-C17 is equipped with two 3.3V TTL serial ports as standard when it is paired with Jetson module, which can be used for self-collecting test of a single serial port and interconnection test of two serial ports. The command is as follows:

- sudo apt-get install cutecom #Install the serial port test tool
- sudo cutecom  $\overline{a}$  # For a single-serial port test, you only need to open one cutecom interface on each terminal. For a two-serial port connection test, use two terminals and open two cutecom interfaces.
- When testing a single serial port, connect the RX of a single serial port to the TX. When the two serial ports are connected, the RX of UART1 is connected to the TX of UART2, and the TX of UART1 is connected to the RX of UART2.

The interface of the serial port test tool cutecom is as follows:

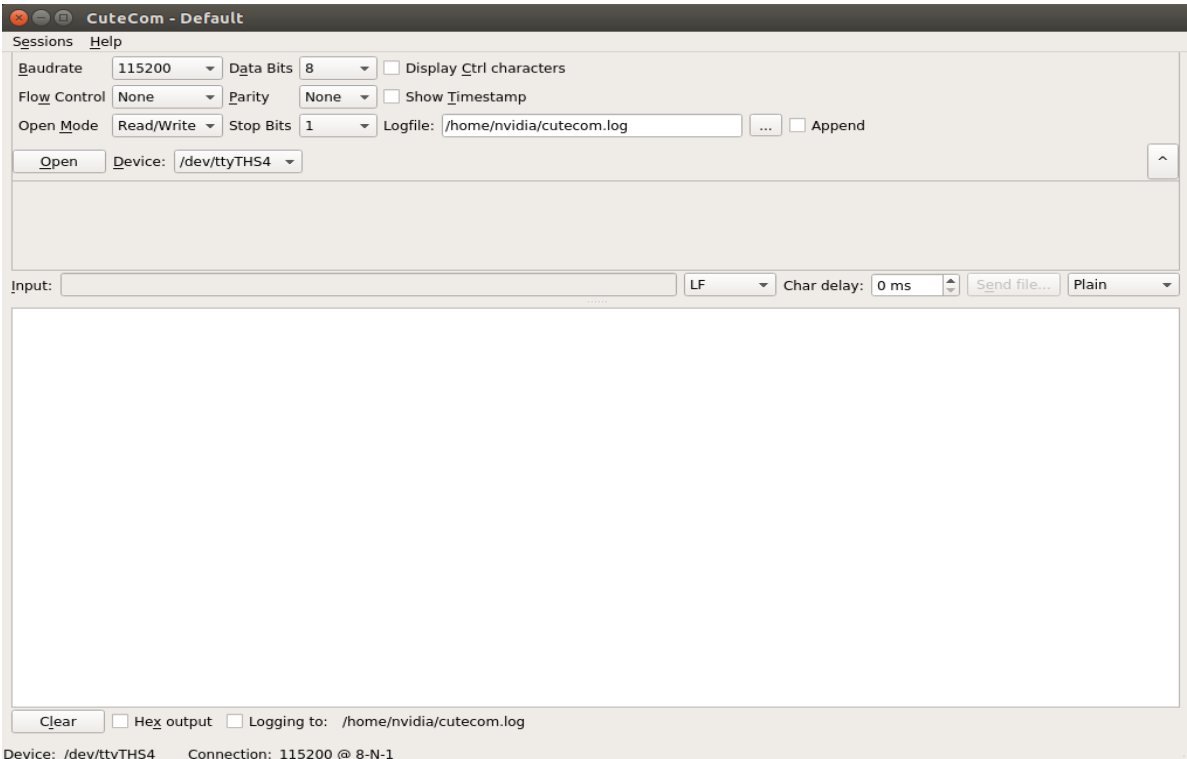

<span id="page-27-0"></span>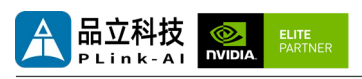

# *11* **Special Instructions**

- Initial system username: nvidia, password: nvidia, no password su. If root permissions are required, use sudo to grant permissions, or use sudo su to access the root user.
- The pre-installed system is pure by default and does not contain Jetpack software. You can use the following command to install the software. Do not replace or modify the default software source before installation:
	- sudo apt-get update
	- sudo apt-get install nvidia-jetpack
- It can also be installed over the network using SDKmanager software.
- For more information please refer to :[Jetson wiki \(plink-ai.com\)](http://www.plink-ai.com/cn/wiki.html)

<span id="page-28-0"></span>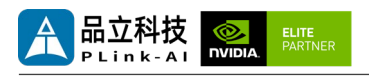

# *12* **Signal Separation Board**

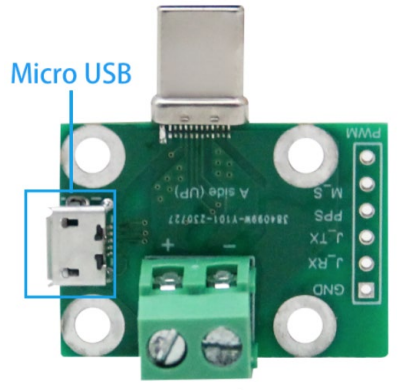

A Side

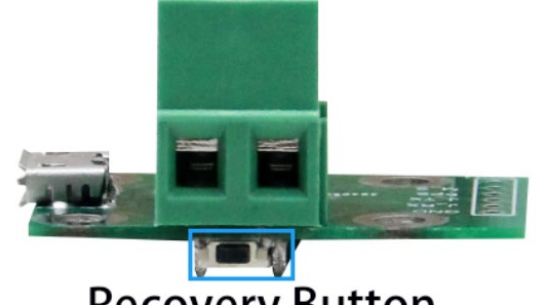

**Recovery Button** 

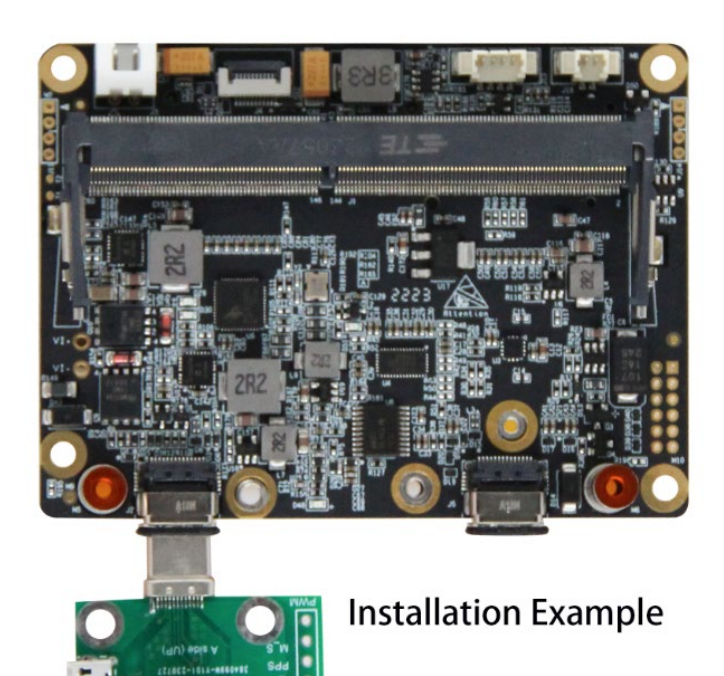